## HTML: the language of the Web

**Claudia Hauff** TI1506: Web and Database Technology **[ti1506-ewi@tudelft.nl](mailto:ti1506-ewi@tudelft.nl)**

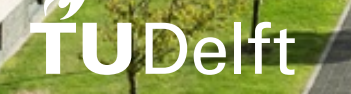

#### Lectures vs. book chapters

- Each lecture **covers one main topic**
- Each book chapter **focuses** on one topic but also covers other topics
- All **required** readings are **relevant** for this course (**midterm/exam** )

#### **O'REILLY**

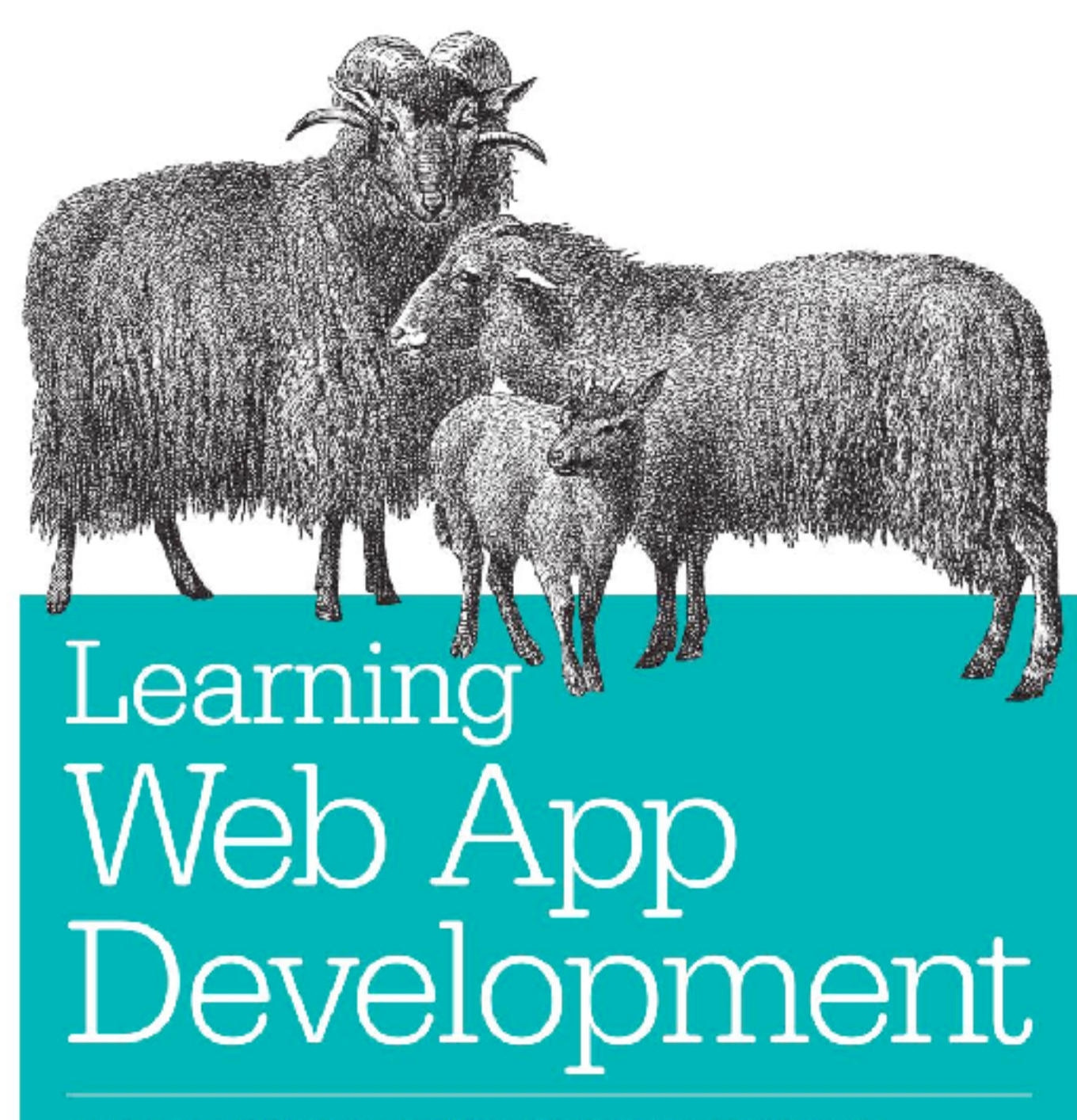

BUILD QUICKLY WITH PROVEN JAVASCRIPT TECHNIQUES

Semmy Purewal

### At the end of this lecture, you should be able to …

- **Apply** Web design principles during the design stage of a Web app
- **Explain** the ideas behind usability testing and **employ** it
- **Create** Web apps that can function offline

#### Web sites vs. Web applications

**>10 million lines of code**

"As Web browsers and the Web engine components that power them become ubiquitous […], developers are increasingly **using Web technologies** to build **applications** and are relying on Web engines as **application runtime environments**.

Examples of applications now commonly built using Web technologies include […] **games**, **multimedia applications, maps …**"

*W3C: Web Applications Working Group*

### Not just for the Web: ELECTRON

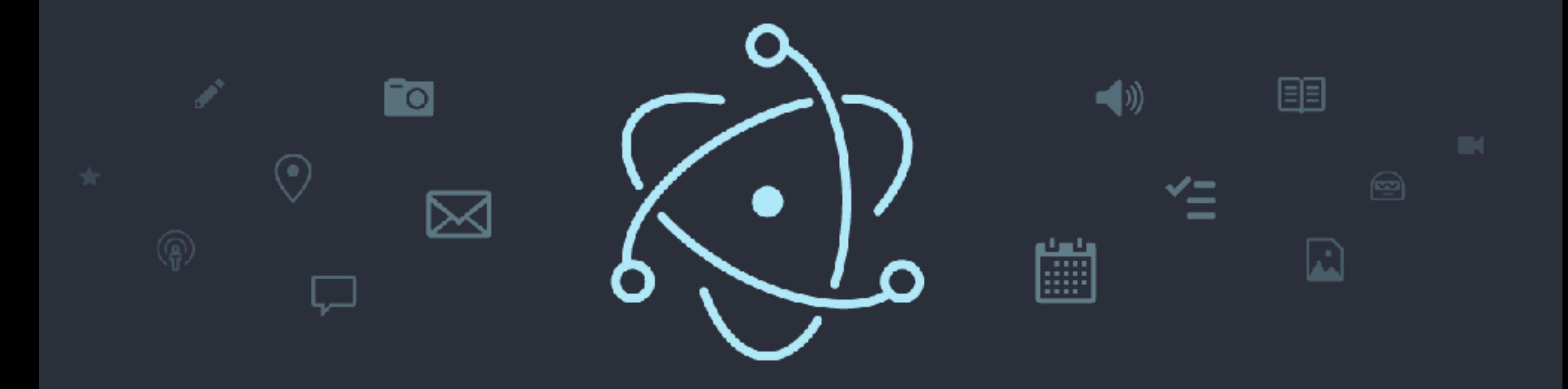

#### Build cross platform desktop apps with JavaScript, HTML, and CSS

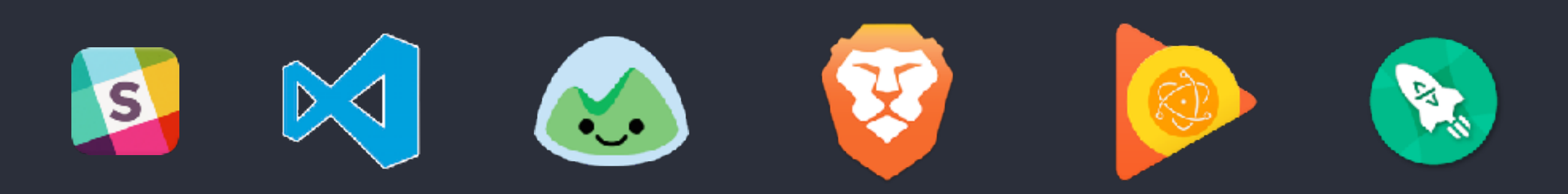

# Web design basics

### Disclaimer

- Web design is **not trivial**
- Most of you will become computer scientists, not Web designers
- **But**: a few basic rules go a long way
- Most **basic principles** seem obvious, but are often ignored

### **Steve Krug**

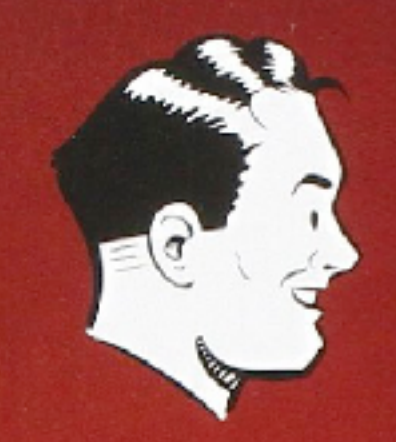

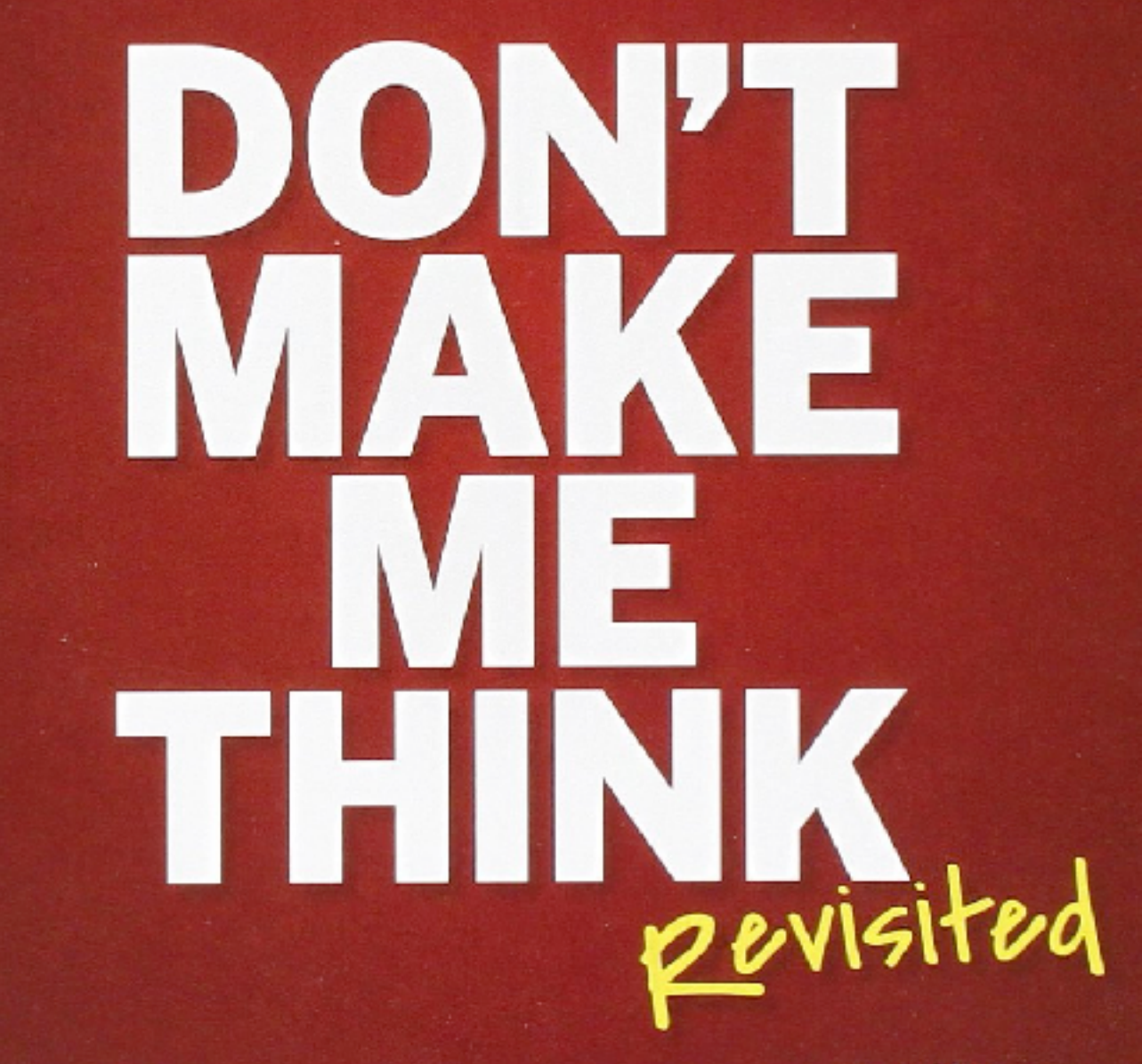

and Mobile A Common Sense Approach to Web Usability

### Rule#1: Don't make me think

- The way a web site/app "works", should be self-evident
- Users' **cognitive effort** should be **minimal**

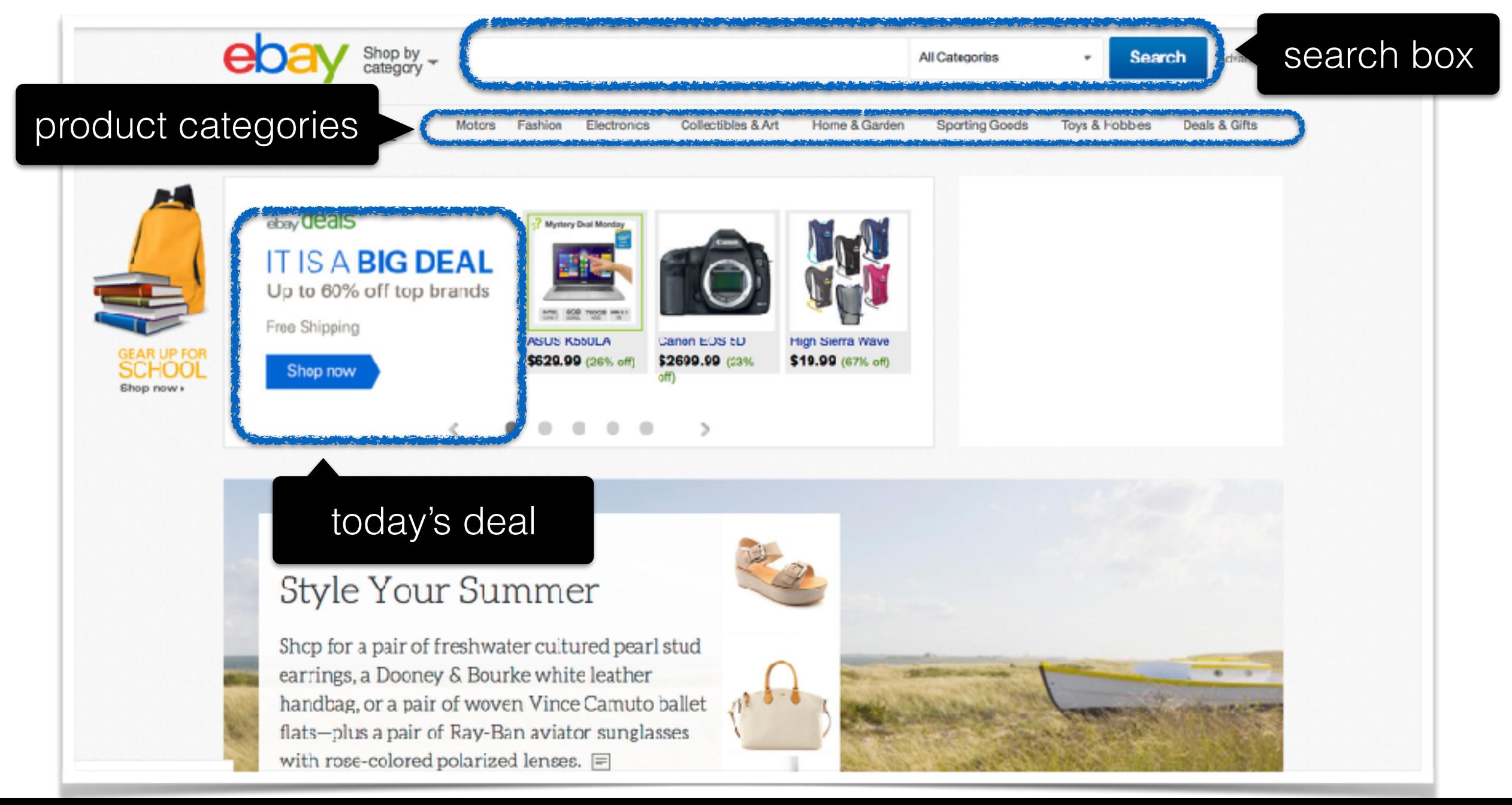

8

#### Rule#1: Don't make me think

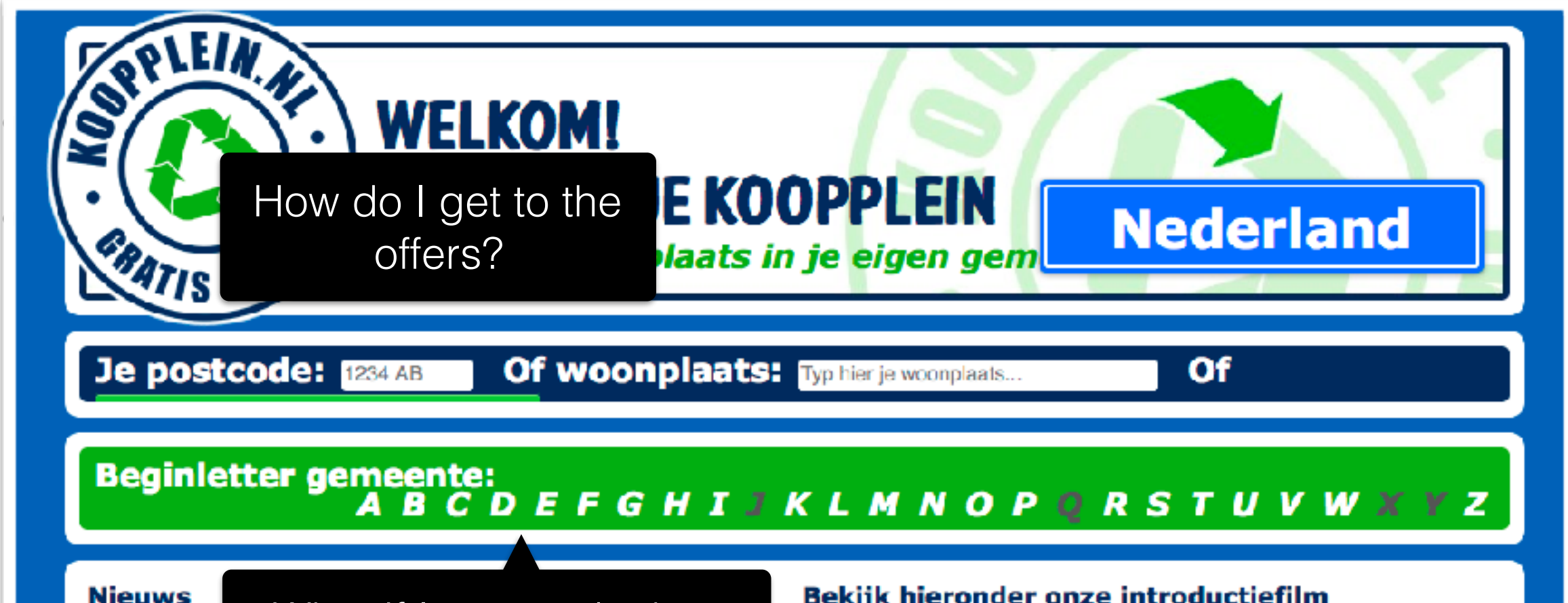

Blijf op de ho volg ons op maken, zal K

#### What if I want to look at Delft **and** Rijswijk?

'Gratis aangebouen van alle lukale Kooppiellien twitter manier kunnen geïnteresseerden snel reageren en hoeven zij ook onderweg niets van Koopplein te missen. Gebruikers kunnen ook hun eigen advertenties eenvoudig delen met hun netwerkvia social media als Linkedin. Twitter en Facebook. Via de bek... Lees verder »

#### Bekijk hieronder onze introductiefilm

Uitgever worden van onze snel groeiende formule Koopplein.nl? Wanneer in jouw gemeente nog geenlicentie is afgegeven, maak jij kans je eigen Koopplein te vestigen. Slechts één ondernemer krijgt daarvoor het exclusieve recht in zijn gemeente. Reageer dus snel. Bekijk onze introductiefilm Koopplein.nl omvat een netwerk van lokale marktplaatsen op internet. Elke gemeente heeft een eigen Koopplein. Dat wordt geëxploiteerd door een ondernemer uit die gemeente/streek. Jij kent jouw... Lees verder »

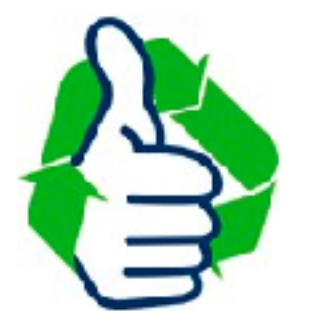

A lot of text nobody will read …

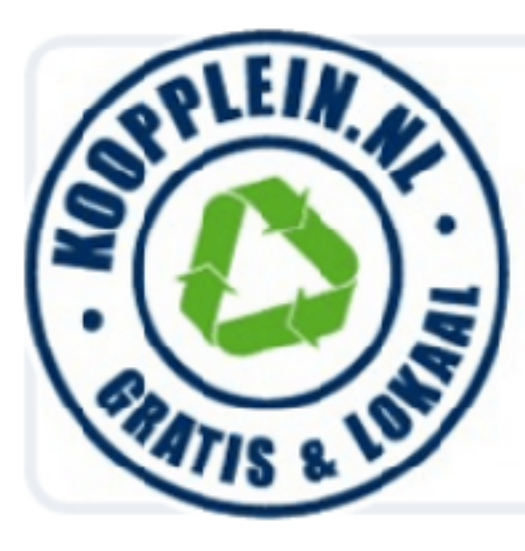

# KOOPPLEIN.NL

De gratis marktplaats in je eigen gemeente

#### Zoek in je woonplaats

Meer dan 360.000 tweedehands producten in je eigen woonplaats of heel Nederland.

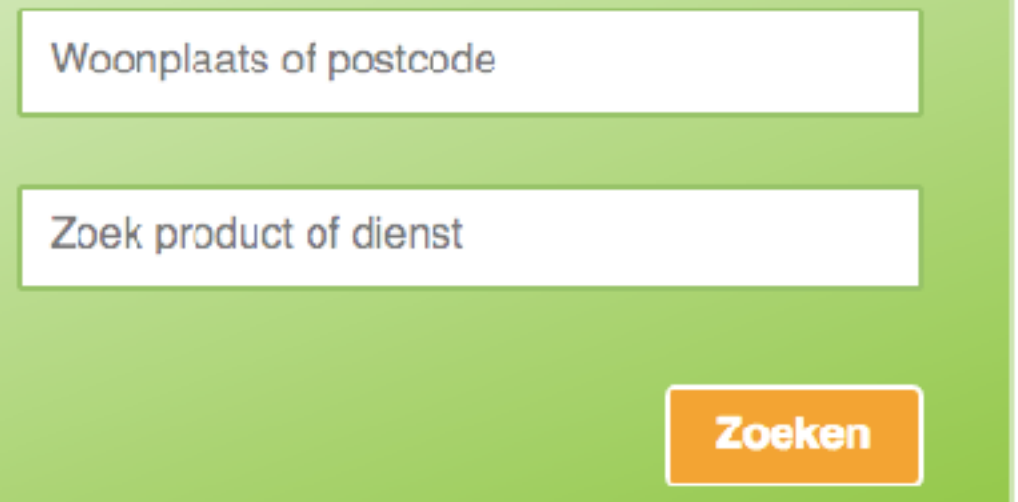

#### Plaats hier je gratis advertentie

Wil je snel iets verkopen? Plaats dan eenvoudig en gratis een advertentie op Koopplein.nl.

**Plaats advertentie** 

#### Alle aanbiedingen in Nederland

Hieronder een greep uit ons aanbod uit heel Nederland. Kies je woonplaats om lokaal aanbod te kunnen zien.

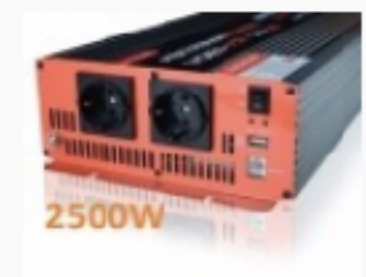

#### Zuivere sinusomvormers mé...

Caravans, Campers en Kamperen > Accessoires en Toebehoren KENMERKEN: . Co...  $n.o.t.k.$ 

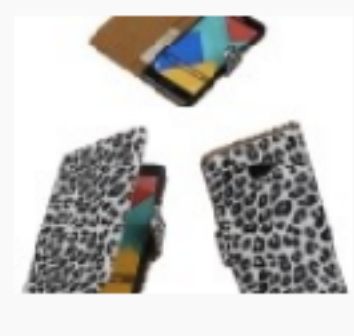

#### Wit Luipaard booktype cov...

Telecommunicatie > Mobiele telefoons en Smartphones > Hoesjes en Frontjes... € 14,95

## Minimising cognitive effort

• Name links, buttons, sections, etc. **clearly, not cleverly**

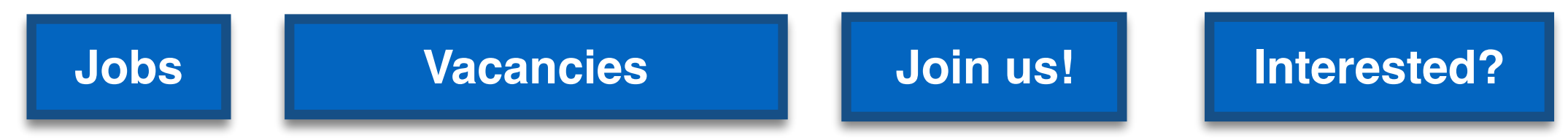

• **Adhere** to established style standards

this is a link in 1999 is this a link?

• Avoid users getting lost within the web site; tell users where they are and how they arrived (leave "**breadcrumbs**")

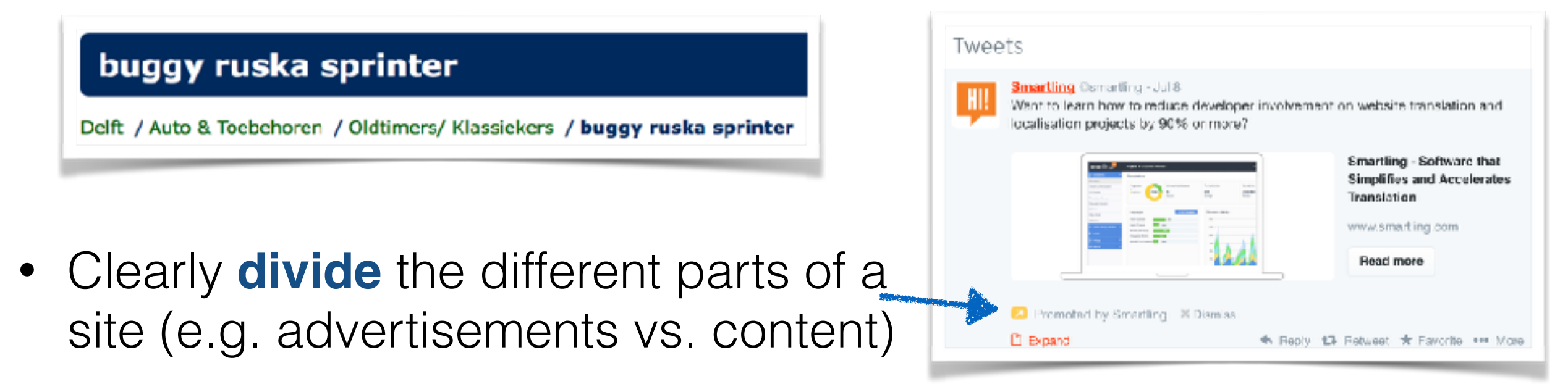

#### Rule#2: minimize noise & clutter

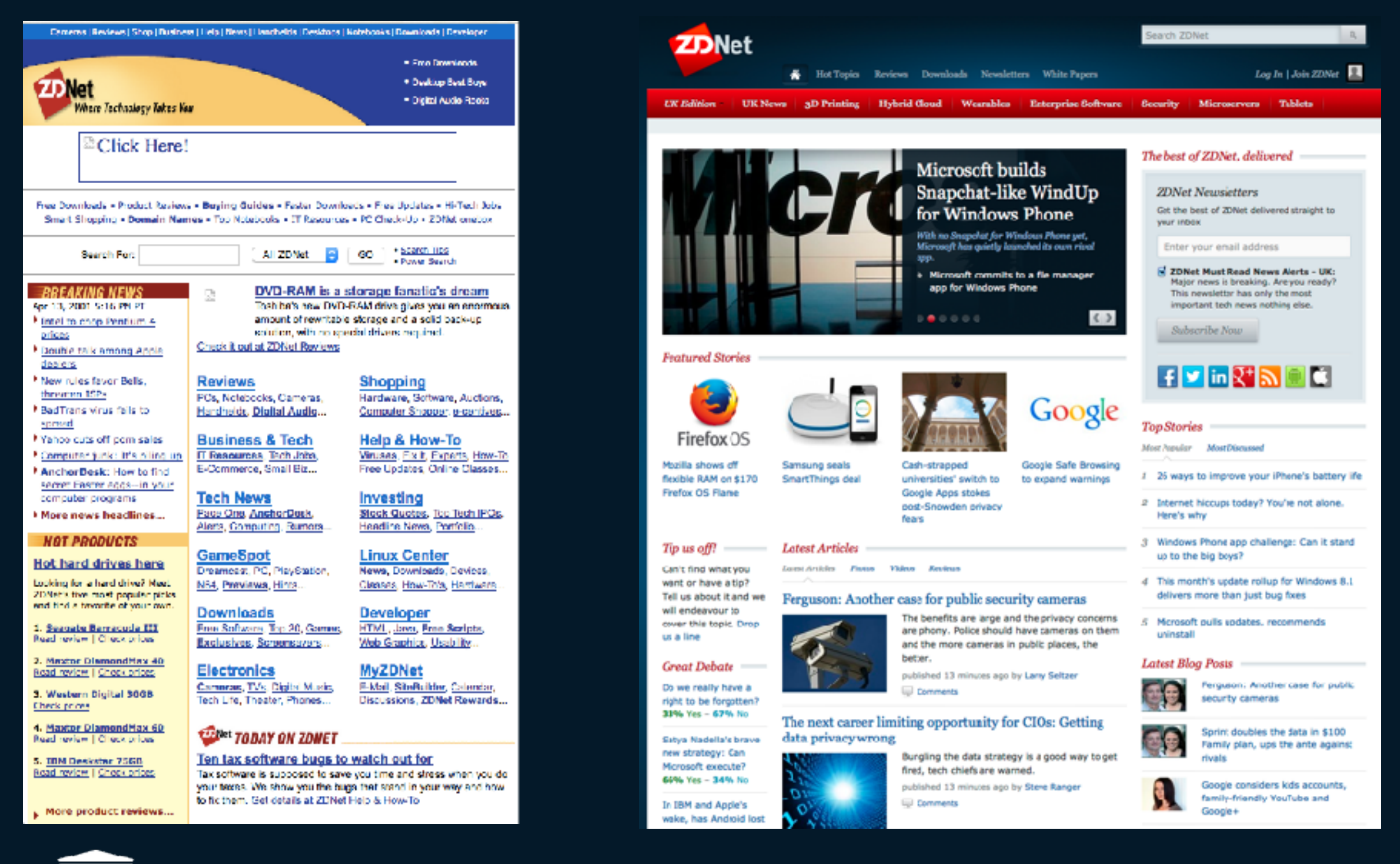

**14.04.2001 14.10.2014**

### Rule#3: If you cannot make it selfevident, make it self-explanatory

- Self-explanatory sites require users to expend a **small** amount of cognitive effort
- A **small** amount of explanatory text can go a long way
- Keep the **mobile user** in mind (scrolling is expensive)
- **Avoid "happy talk"** text without any content for the sake of adding text (e.g. welcome message)

### Rule#3: If you cannot make it selfevident, make it self-explanatory

• Self-explanatory sites require users to expend a **small** amount of cognitive effort

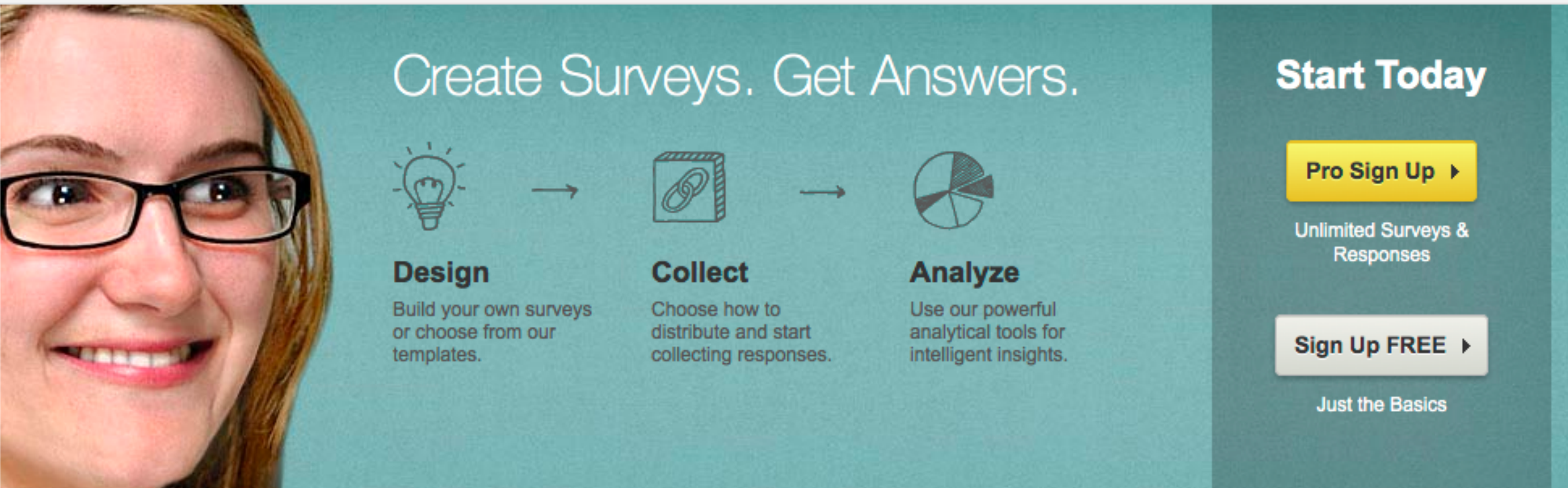

#### **Idea**: Web users are **rational**, **attentive** with a **clear goal** in mind

#### **Reality**: Web users …

- quickly **scan** (not read!) a Web page
- decide **within seconds** whether or not a site is worth it
- click on the **first link** that looks reasonable
- depend a lot on the browser's **back button**
- do **not read instructions**

A Web site's design should be based on **user reality**! **Usability testing** is important to make a site a success.

#### Site navigation: the "trunk test"

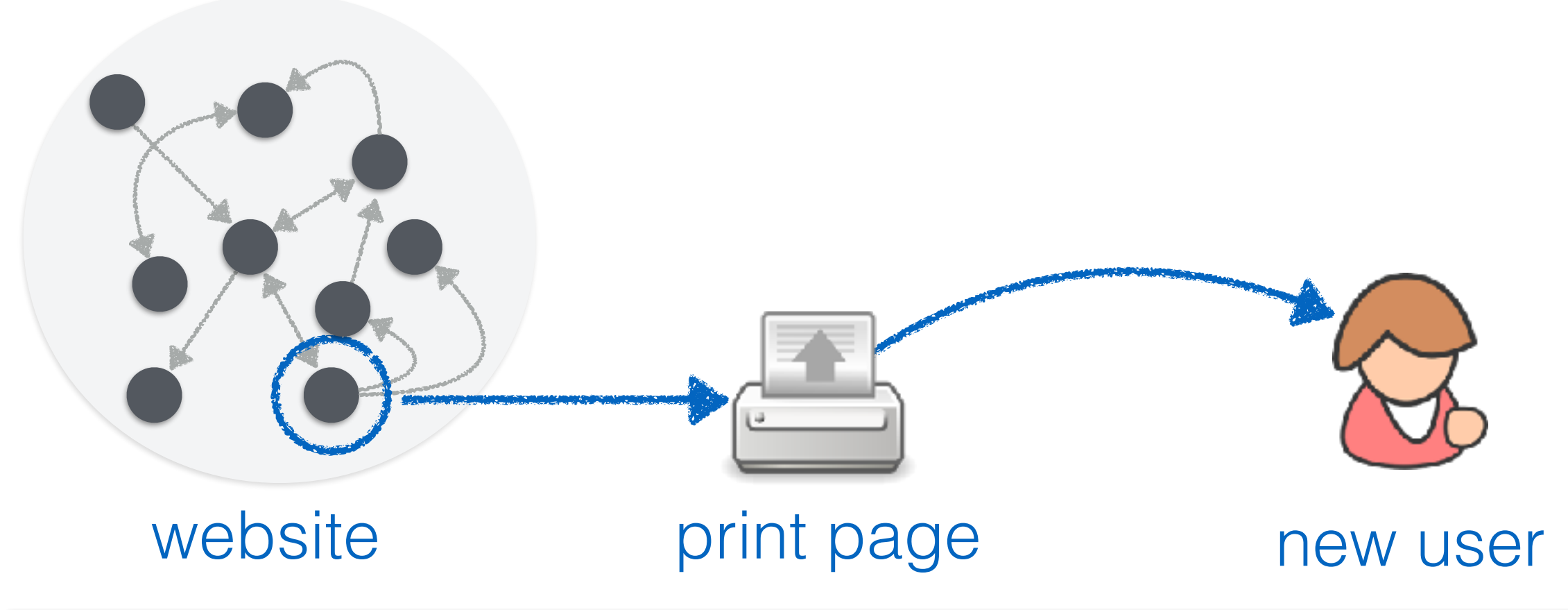

**As quickly as possible** the user should circle:

- **Name** of the Web site
- **Name** of the page he currently views
- • **Major sections** of the page

• Possible **navigation options** at this point

•"**You are here**" indicators

### The home page: the point of entry for most users

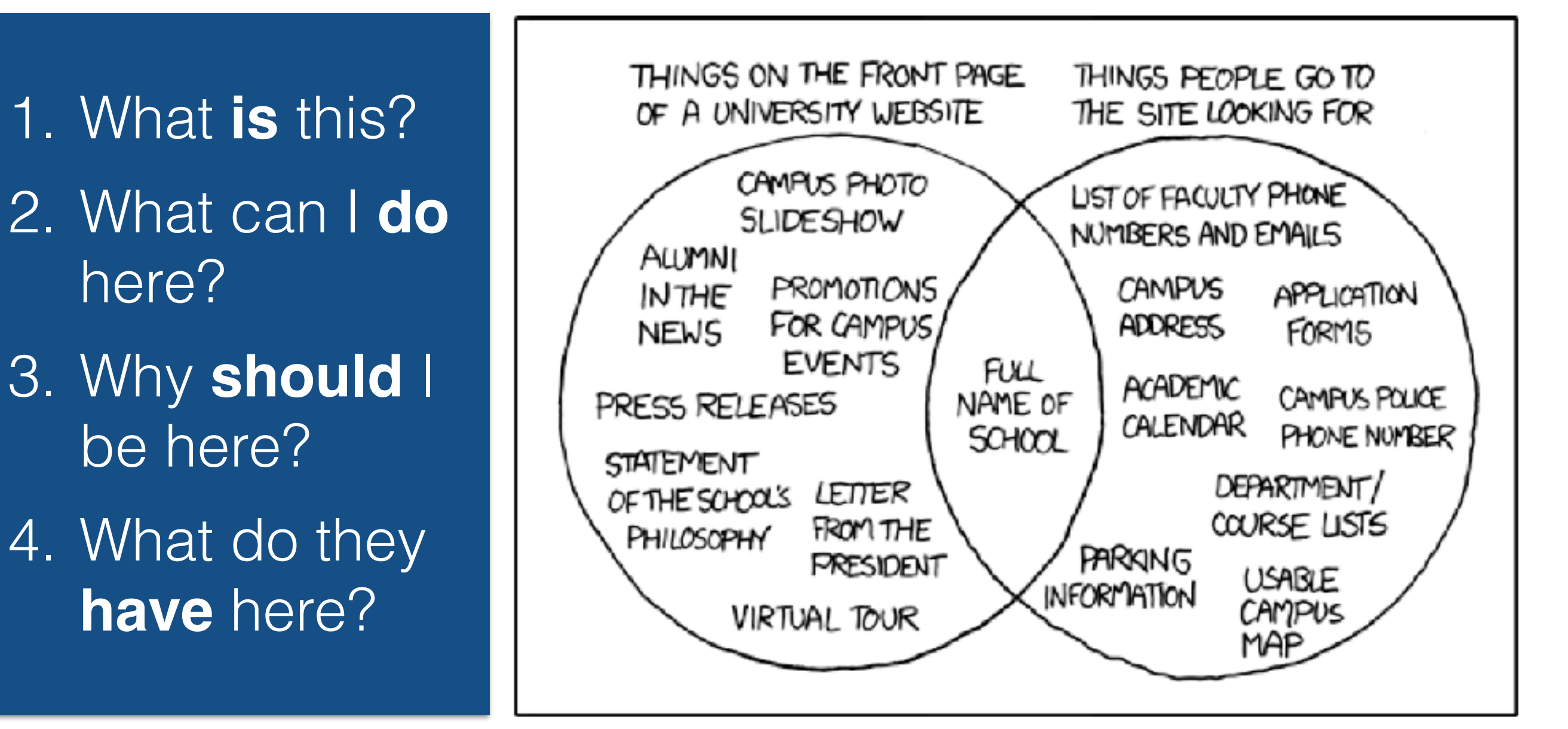

#### http://xkcd.com/773/

essential questions to answer

#### Rule#4: test often and early

- **Usability test:** give a user a **typical task** and observe **how well** he is able to perform it **design review test #clicks time required #wrong clicks …**
- Testers should be a mix of **target audience** and average Web users; **2-3 testers** per iteration are enough

#### **Setup**:

+ **Participant** (tester) sits in front of the laptop/smartphone/…

+ **Facilitator** sits next to him and guides him through the test

+ **Observers** (developers, managers, etc.) watch usability test

#### **http://bit.ly/1jLXwUy**

## Participant & facilitator

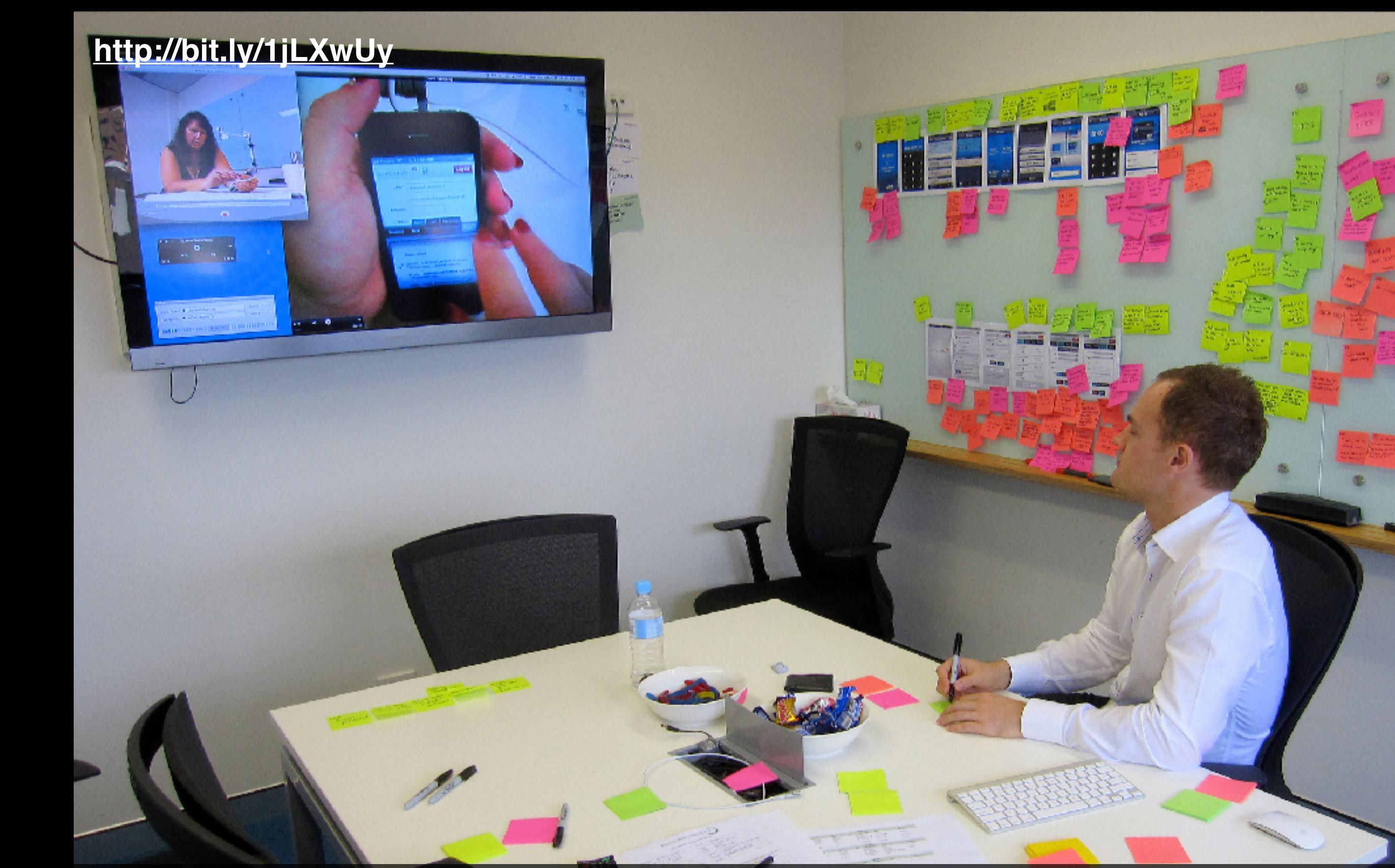

#### Observer

### What can you test?

- How to **create** a user account
- How to **retrieve** a lost password
- How to **change** the credit card information
- How to **delete** a user account

 $\bullet$  ………

- How to **find** an article in the archive
- How to **edit** a posting made on the forum

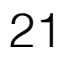

#### Usability testing: the aftermath

- Assign each found problem to a **priority** (low, medium, high)
- Focus on the **high priority** problems
- Create an ordered list of high priority problems and **start fixing** the most severe one
- **Do not add** new problems to the list until you fixed everything

# HTML5: lets take a closer look

#### HTML5 overview

- A set of related technologies (core HTML5, CSS, JavaScript) that together enable **rich Web content**
- **Core HTML5**: mark up content
- **CSS**: control the appearance of marked-up content
- **JavaScript**: manipulate the contents of HTML documents & respond to user interactions
- **Modern Web (app) development** requires knowledge of all three technologies
- Before HTML5: XHTML and HTML 4.01

#### **Not all browsers support all features <http://caniuse.com/>**

#### HTML5 overview

```
• A set of related technologies (core HTML5, CSS, 
     PUBLIC -//WJC//DTD ANTML I.U DCIICC//EN<br>http://www.w?.org/TD/vhtml1/DTD/vhtml1 ctrict dt/
<html xmlns="http://www.w3.org/1999/xhtml" xml:lang="en" lang="en">
• CSS: control the appearance of marked-up content 
 <title>Virtual Library</title>
   • JavaScript: manipulate the contents of HTML documents 
<p>Moved to <a href="http://example.org/">example.org</a>.</p>
   • Modern Web (app) development requires knowledge of 
<?xml version="1.0" encoding="UTF-8"?>
<!DOCTYPE html 
 PUBLIC "-//W3C//DTD XHTML 1.0 Strict//EN"
 "http://www.w3.org/TR/xhtml1/DTD/xhtml1-strict.dtd">
  <head>
   </head>
   <body>
   </body>
</html>
```
• Before HTML5: **XHTML** and HTML 4.01

**Not all browsers support all features <http://caniuse.com/>**

### The move towards HTML5

- 
- Initial list of HTML tags (**1991/92**) was **static**: <title> <a> <isindex> <plaintext> <listing> <p> <h1> <address> <hp1> <d1> <dt> <u1> **@BrendanEich**
- **JavaScript** appeared in 1995, developed by Netscape beginning of client-side **dynamic** scripting for the browser

JavaScript is not part of HTML, but HTML5 assumes JavaScript to be available.

• **Plugins** (e.g. Adobe Flash, 1996) were created to go beyond what was possible with HTML

HTML5: a drive to return rich content *directly* into the browser.

• *Semantic* **HTML** became a popular wish to enable largescale automated processing of Web content

## Who decides the HTML standard?

**W3C recommendation: features are stable & (partially) implemented in multiple (2+) common browsers**

- HTML is widely used, making standardisation a slow process
- Many different stakeholders are part of **W3C's HTML Working Group** (Microsoft, Apple, Google, Mozilla, Nokia, Adobe, Intel, Baidu, etc.)
- HTML5: candidate recommendation in Q4-2012, **W3C recommendation in Q4-2014**
- HTML5.1: candidate recommendation in Q1-2015, **W3C recommendation in Q4-2016**

**In practice**: W3C standardises what the browser vendors have chosen to implement (or will implement) and agree upon.

### What does the standard look like?

2.4.4 Numbers

2.4.4.1 Signed integers

Add developer-view styles

A string is a valid integer if it consists of one or more ASCII digits, optionally prefixed with a "-" (U+002D) character.

A valid integer without a "-" (U+002D) prefix represents the number that is represented in base ten by that string of digits. A valid integer with a "-" (U+002D) prefix represents the number represented in base ten by the string of digits that follows the U+002D HYPHEN-MINUS, subtracted from zero.

The rules for parsing integers are as given in the following algorithm. When invoked, the steps must be followed in the order given, aborting at the first step that returns a value. This algorithm will return either an integer or an error.

- 1. Let *input* be the string being parsed.
- 2. Let *position* be a pointer into *input*, initially pointing at the start of the string.
- 3. Let sign have the value "positive".
- 4. Skip whitespace.
- 5. If position is past the end of *input*, return an error.
- 6. If the character indicated by *position* (the first character) is a "-" (U+002D) character:
	- 1. Let sign be "negative".
	- 2. Advance *position* to the next character.
	- 3. If position is past the end of *input*, return an error.
	- Otherwise, if the character indicated by *position* (the first character) is a "+" (U+002B) character:
		- 1. Advance *position* to the next character. (The "+" is ignored, but it is not conforming.)
		- 2. If position is past the end of *input*, return an error.
- 7. If the character indicated by *position* is not an ASCII digit, then return an error.
- 8. Collect a sequence of characters that are ASCII digits, and interpret the resulting sequence as a base-ten integer. Let value be that integer.
- 9. If sign is "positive", return value, otherwise return the result of subtracting value from zero.

#### **highly verbose**

### HTML5 is modular and complex

- **Web Workers**: Web applications can spawn background workers to run processes (scripts) running in parallel to their main page
- **WebSocket**: bidirectional communication with serverside processes
- **WebRTC**: real-time communication between browsers (for videoconferencing, etc.)
- **HTML Media Capture**: enables user access to a device's media capture mechanism

# HTML5: taking things offline with the AppCache

## Long live the AppCache!

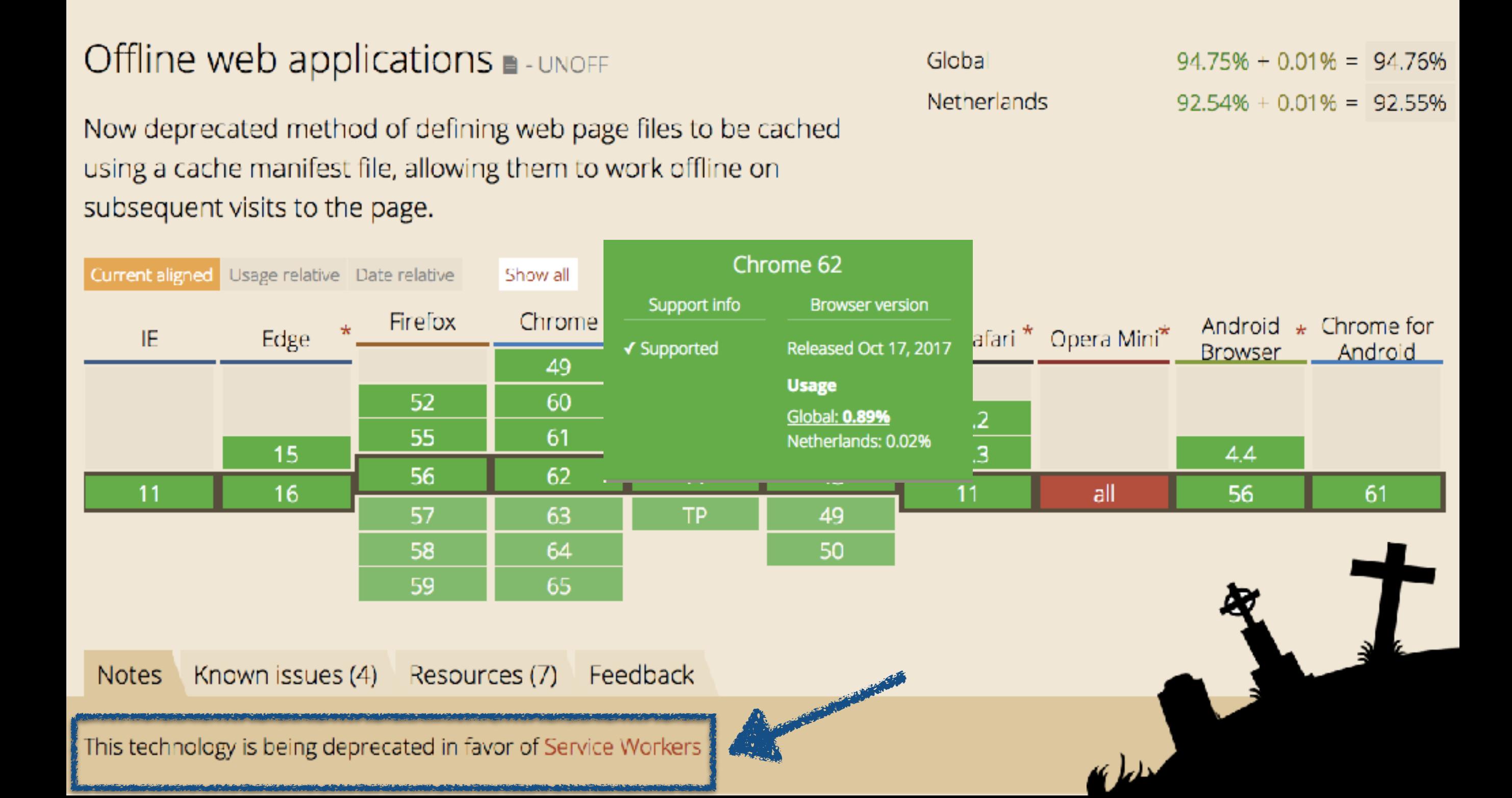

## Long live the AppCache!

#### Service Workers ■ - wp

Method that enables applications to take advantage of persistent background processing, including hooks to enable bootstrapping of web applications while offline.

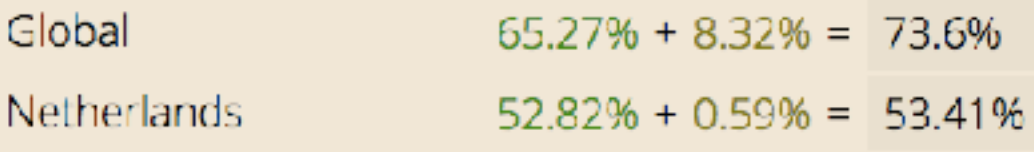

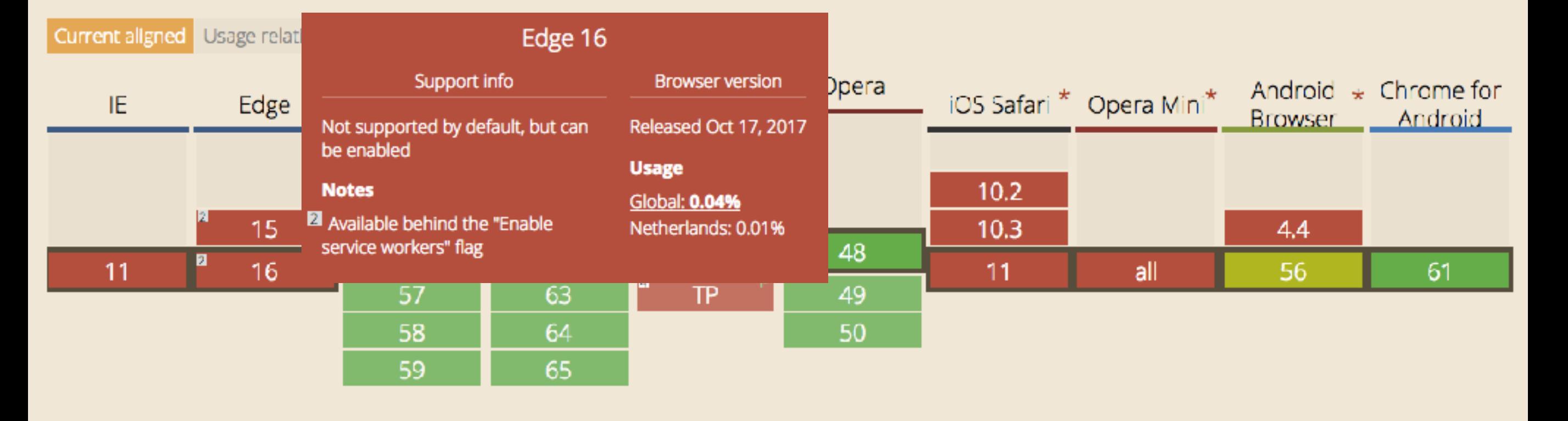

Known issues (0) Resources (8) **Notes** 

Feedback

Overall: for **simple** Web applications the AppCache is the **easiest** way to offer offline capabilities **over the next few years**.

## Offline Web applications

- Until a few years ago: Web applications were mostly available online; browser cache did not provide reliable storage (removed elements from the cache if memory limit reached)
- HTML5 introduced **application caches** that enable **reliable** offline browsing
- **Developers** specify the files the browser should (or should not) cache and make available offline
- Main tool: **the manifest file** (referenced as attribute in the html tag)

## Offline Web applications

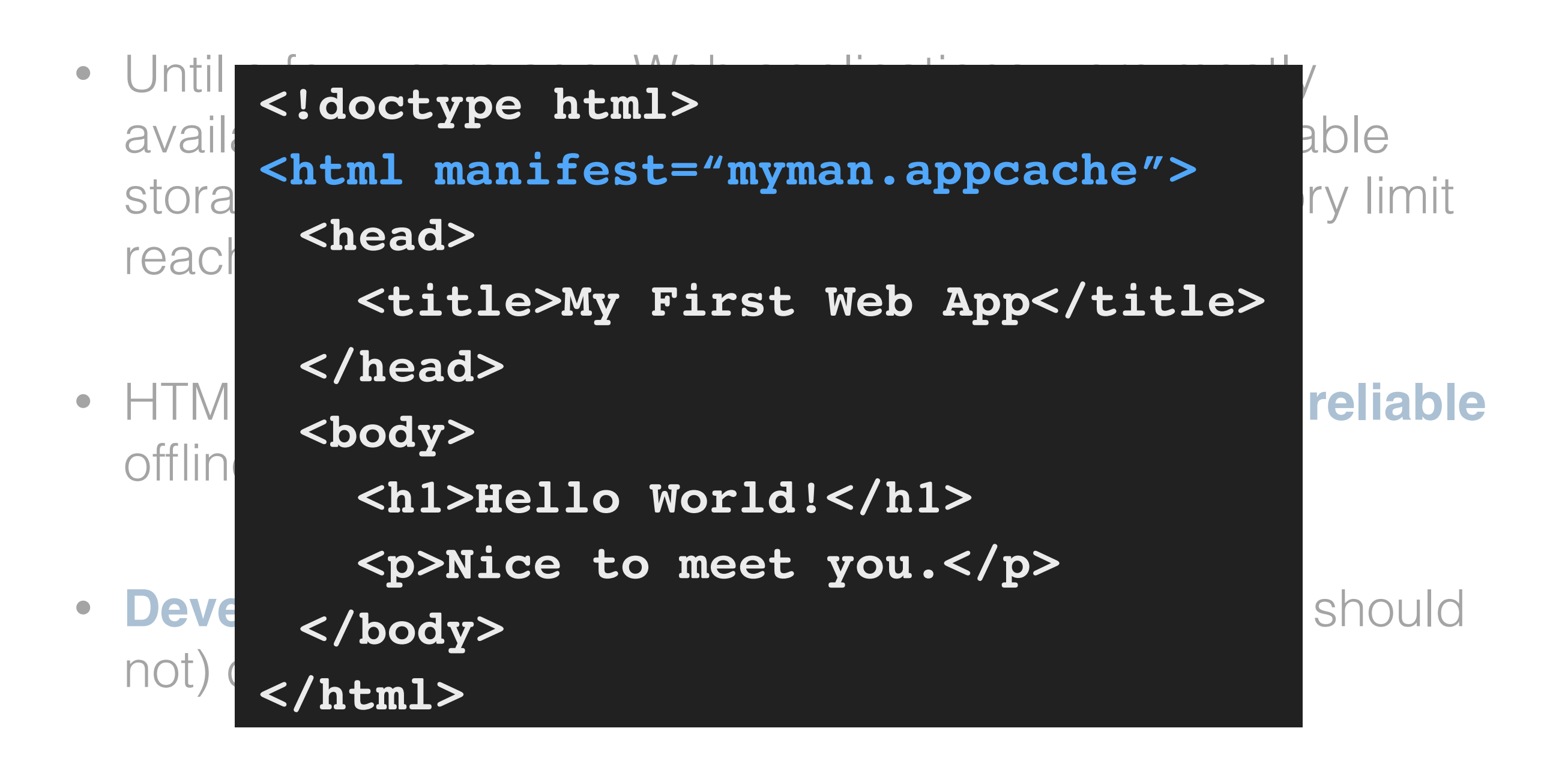

• Main tool: **the manifest file** (referenced as attribute in the html tag)

#### Appcache "workflow"

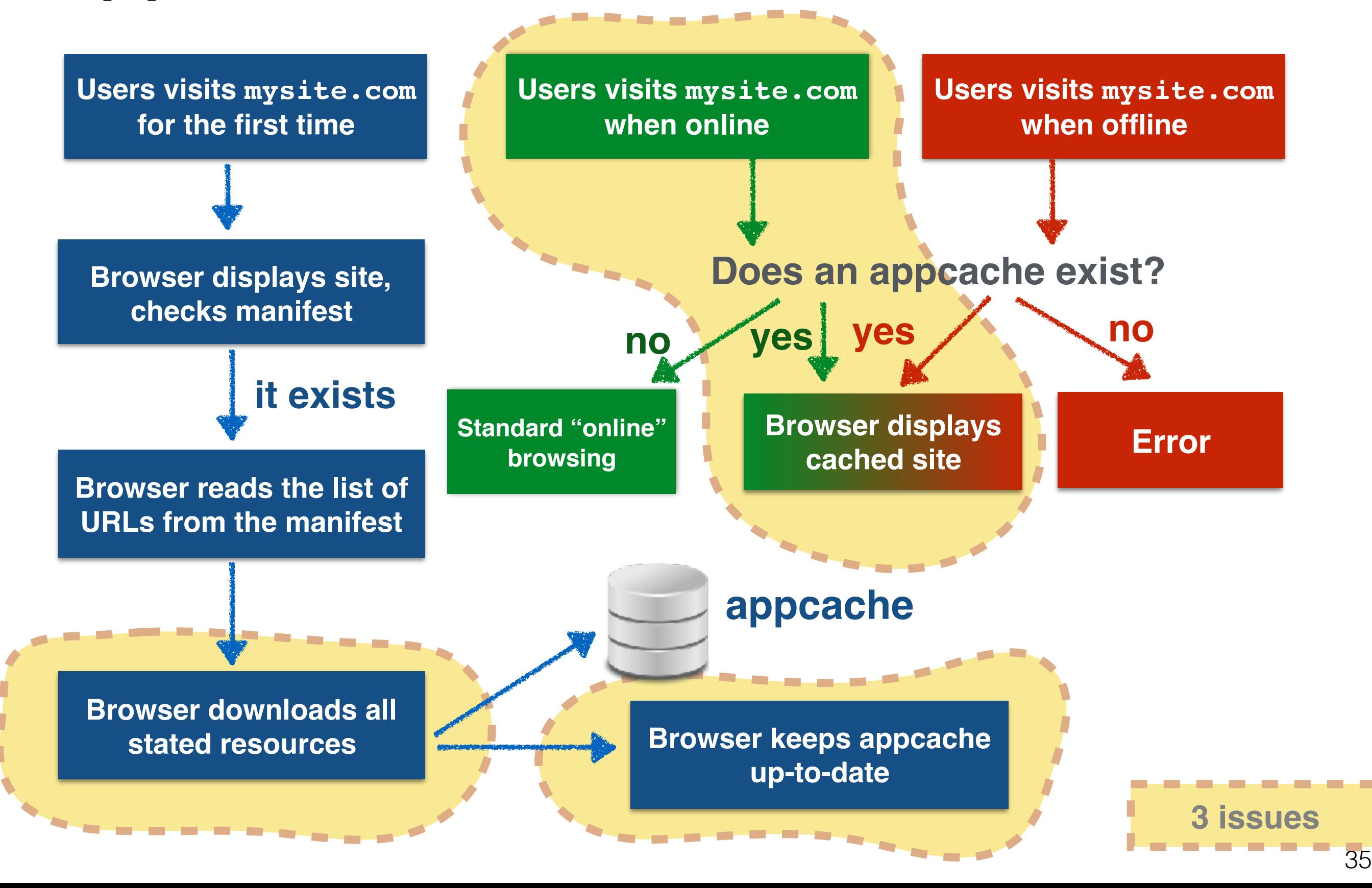

#### How to cache a resource

- Web applications consist of numerous resources  $(*.$ html,  $*.$ css,  $*.$ js,  $*.$ mov,  $*.$ wav, ….)
- To cache a **Web page**:

**1. add the manifest attribute to the page to be cached 2. list the page in the manifest file itself** 

• To cache a resource of **any type**

**list the resource in the manifest file itself** 

### A simple manifest file

myman.appcache

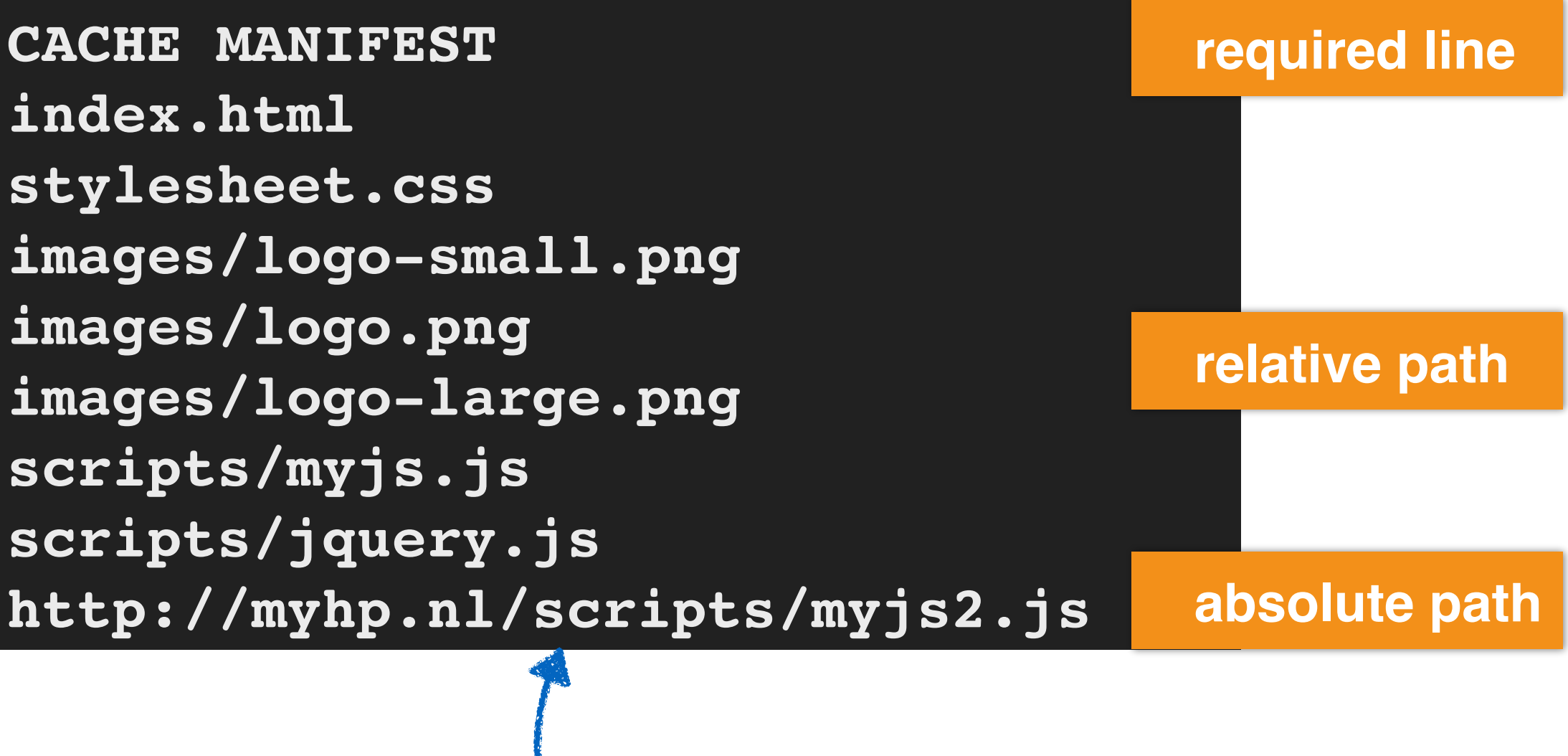

**Cached resources can come from any domain.**

#### A complex manifest file

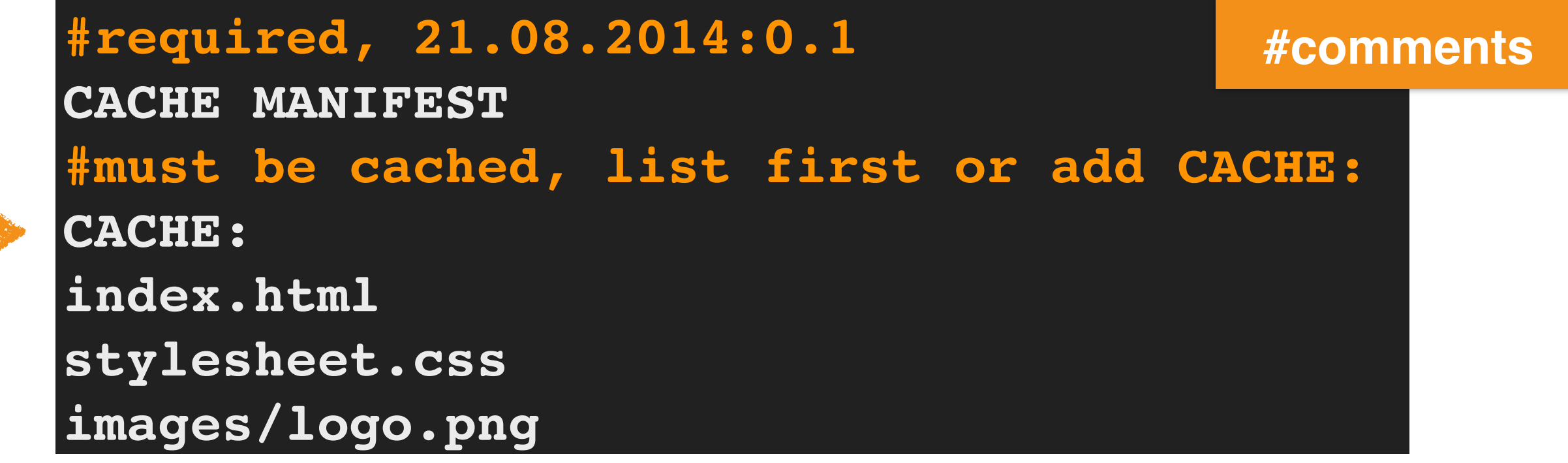

### Manifest resource types

- **CACHE**: is the explicit offline section
- **NETWORK**: indicates the "online whitelist" section, its resources are never cached
- **FALLBACK**: defines replacements for online resources that were not cached (fallback resources are automatically downloaded)
- Resource types can be combined for interesting effects
- URL pattern "\*" in **NETWORK**: online whitelist wildcard flag
- URL pattern "/" in **FALLBACK**: matches any resource on the Web site

### Application cache pitfalls I

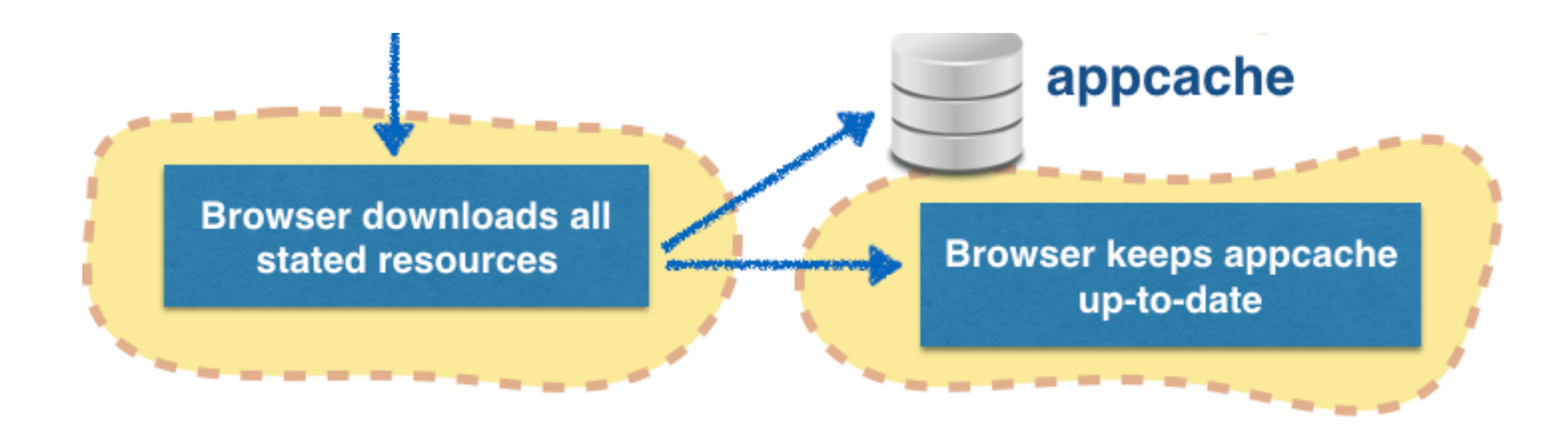

• Application caches are only **updated** by the browser when the manifest file changes

**Changing a comment within the manifest is sufficient!**

• If a single resource in the manifest **fails** to be downloaded, the appcache is not created

## Application cache pitfalls II

#### **When you are online**

- **1. If an application cache exists for a site, all files are served from it**
- Users visits mysite.com **Users visi** when online loes an appcache yes] yes no Standard "online" **Browser displays** browsing cached site
- 2. The browser looks for updates to the manifest
- 3. Once the cache is updated, the site is **not** automatically refreshed (could interfere with user actions)
- 4. The user needs to manually refresh the page

#### **For debugging purposes**

**The application cache is an additional cache, it obeys standard Web server-sent caching instructions. Remember HTTP's Expires and Cache-Control.**

### Application cache pitfalls

#### **A non-cached resource does not load on a cached resource.**

```
<!—- index.html —->
<!doctype html>
<html manifest="myman.appcache">
  <head>
    <title>My First Web App</title>
  </head>
  <body>
    <h1>Hello World!</h1>
    <img src="ghost.png" 
         alt="A ghost">
  </body>
</html>
```
**#required #21.08.2014:0.1 CACHE MANIFEST**

**CACHE: index.html**

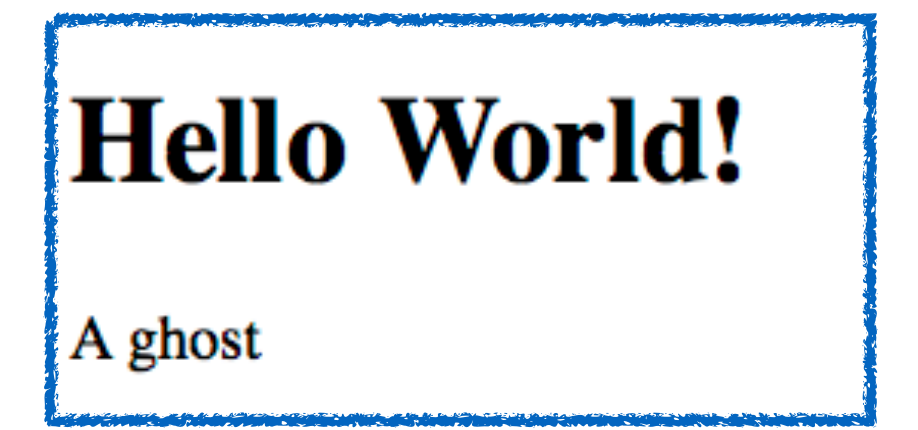

### Application cache pitfalls

#### **A non-cached resource does not load on a cached resource.**

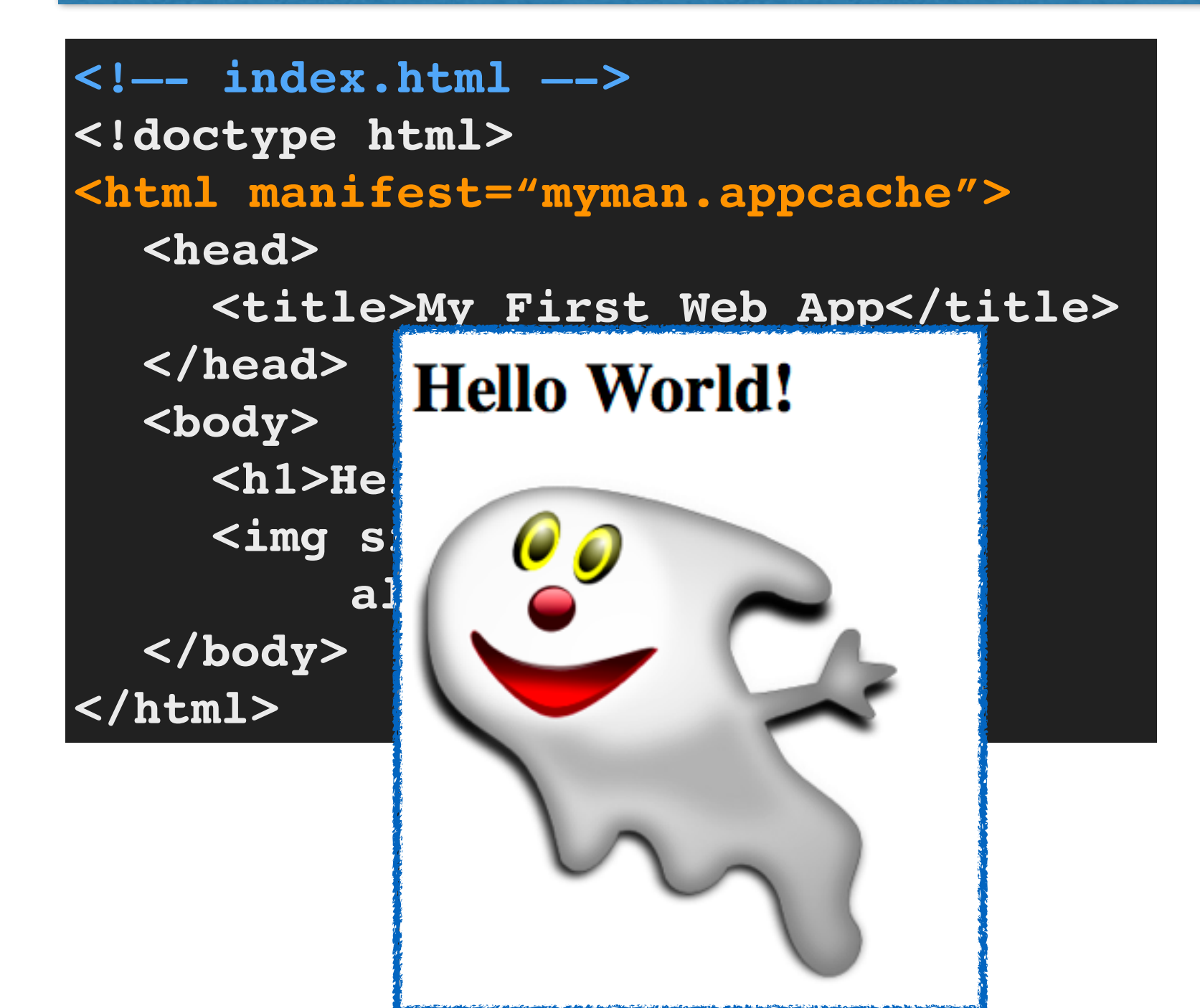

**#required #21.08.2014:0.2 CACHE MANIFEST**

**CACHE: index.html**

**NETWORK:**

**\***

#### **Work through chapters 1, 2 and 3 of the Database course book before the Monday lecture.**

**Find a lab partner by this week Sunday!**

**flickr@courtneyrian**